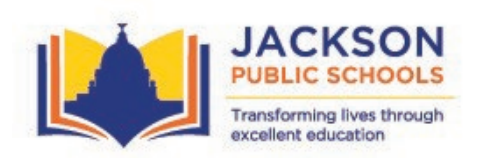

# **Jackson Public School - Teacher Mini- Grants Junior League of Jackson /Educational Foundation Trust**

Thank you for your interest in pursuing funding to implement innovation concepts, designed to increase the academic achievement and the social-emotional well-being of our scholars. Grant funds may be used to provide additional resources to enhance learning opportunities and address critical needs in our schools.

The Junior League of Jackson (JLJ) and the Community Foundation of Mississippi are partnering once again to award grants to JPS teachers for the 2023-24 school year.

## **Three levels of funding are available:**

o Classroom (Individual Teachers): up to \$3,000

- o Team (i.e., grade level, subject area, such as English, Math) up to \$5,000
- o Schoolwide Project: up to \$10,000

### **The deadline to apply is on or before 4 p.m. on Wednesday, September 20, 2023**

**Group Proposals**: School wide and/or team proposals are strongly encouraged. Any individual teacher may submit up to three (3) proposals that can include individual, team, or schoolwide applications. Duplicate grants from the same school will not be accepted. Grants will be awarded at the discretion of the review committee.

## **Technology Guidelines**

For this grant cycle, no grants will be approved that include Chromebooks, laptops, computers, tablets, iPads, interactive panels, virtual reality headsets, or desktop printers. Grants may include robotics kits, micro:bits, document cameras, robots, software, 3-D printers, Raspberry Pi or similar devices, science probes, online applications that encourage critical thinking, coding tools and applications, and other peripheral devices. Grants may describe how the tools can be used with existing computers or other devices in the school, but the grant cannot include the purchase of new devices.

#### **Application Process**

The JLJ Teacher Mini-grant application can be completed and submitted online. The budget request form is separate from the other pages of the application to allow multiple vendor submissions. **Please confirm vendor status with our Business office.**

To ensure that your document will be saved in this pdf form properly, please install the FREE Adobe Acrobat Reader DC before you begin your application. If you are given an option to download Adobe Acrobat Reader and Acrobat Pro Trial from this link, please select to download Adobe Acrobat Reader. Then, open and save the document to your computer and close it. Reopen the document and begin completing it. Make sure to save your changes before submitting your application.

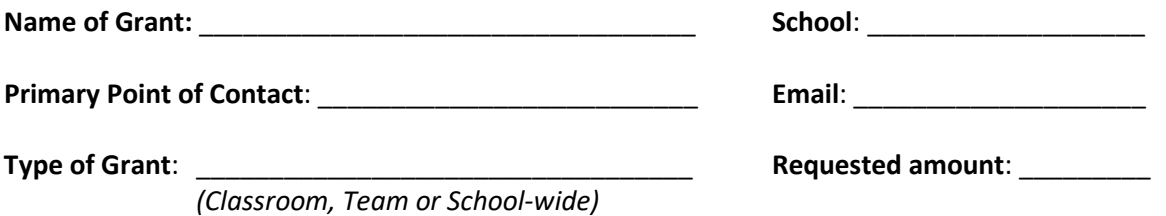